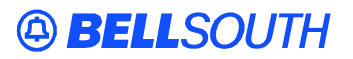

**BellSouth Interconnection Services**  675 West Peachtree Street Atlanta, Georgia 30375

### **Carrier Notification SN91083043**

Date: May 15, 2002

To: Competitive Local Exchange Carriers (CLECs)

Subject: CLECs – Updates to the BellSouth Local Exchange Navigation System (LENS) User Guide, ENCORE Release 10.5

This is to advise that the BellSouth LENS User Guide is being updated. These updates will become effective with the implementation of ENCORE Release 10.5 tentatively scheduled for June 1, 2002. Following is a summary of the revisions:

## - **View Multiple Customer Service Records (CSR)**

LENS now allows the user to view up to four CSRs for Non-Complex accounts on a single inquiry.

#### $\bullet$ **New Telephone Number (TN) Capabilities**

LENS now provides the user with more capabilities to manage the TNs for Local Service Requests (LSR) being created and to provide a more uniform page flow for Account Level Activities of N, C, V, P and Q.

### - **Cable/Channel Pair Status via Pre-Order Inquiry**

The user can now perform a pre-order inquiry to determine the status of specific wire center cable/channel pair designations in their loop inventory. When the inquiry indicates that a cable/channel pair assignment is currently working, the user will receive the specific BellSouth circuit Identification (ID) associated with the cable/channel pair designations.

#### $\bullet$ **Electronic Ordering of Enhanced Extended Links (EELS)**

The user can now submit an electronic order for EELS by populating the SPEC field on the Loop Options screen with specific data. These requests will be routed to the Local Carrier Service Center (LCSC) for manual handling.

### $\bullet$  **Types of Services for Request Type J (REQTYP J)** For Directory Listings (REQTYP J), LENS now allows the user to select options in the Type of Service (TOS) field in addition to hyphens.

### - **Change Main Account Number on Listing Order** The user can issue a single LSR to change the main account number for a Directory Listing (REQTYP J) with an LNPBL/LNPRL class of service.

## - **Default TN New Connect**

For activity types N, C, V and P, LENS pre-populates the Listed Telephone Number (LTN) on the Directory Listing Details screen with the Account Telephone Number (ATN). The user can overwrite this number.

The LENS User Guide can be found at the BellSouth Interconnection Services' Web Site in the Customer Guides Section at:

*[http://www.interconnection.bellsouth.com/guides/lens\\_tafi/pdf/glens001.pdf](http://www.interconnection.bellsouth.com/guides/lens_tafi/pdf/glens001.pdf)*

Please contact your BellSouth Local Support Manager with any questions.

Sincerely,

# **ORIGINAL SIGNED BY JIM BRINKLEY**

Jim Brinkley – Senior Director BellSouth Interconnection Services